# **9** software

Adabas Vista

AVILOOK: Adabas Access Analysis Tool

Version 8.2.1

May 2011

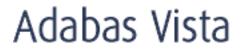

This document applies to Adabas Vista Version 8.2.1.

Specifications contained herein are subject to change and these changes will be reported in subsequent release notes or new editions.

Copyright © 2011 Software AG, Darmstadt, Germany and/or Software AG USA, Inc., Reston, VA, United States of America, and/or their licensors.

Detailed information on trademarks and patents owned by Software AG and/or its subsidiaries is located at http://documentation.softwareag.com/legal/.

Use of this software is subject to adherence to Software AG's licensing conditions and terms. These terms are part of the product documentation, located at http://documentation.softwareag.com/legal/ and/or in the root installation directory of the licensed product(s).

This software may include portions of third-party products. For third-party copyright notices and license terms, please refer to "License Texts, Copyright Notices and Disclaimers of Third-Party Products". This document is part of the product documentation, located at http://documentation.softwareag.com/legal/ and/or in the root installation directory of the licensed product(s).

#### **Table of Contents**

| 1 AVILOOK: Adabas Access Analysis Tool | . 1 |
|----------------------------------------|-----|
| 2 AVILOOK Function                     |     |
| 3 AVILOOK Output                       | . 5 |
| 4 AVILOOK Execution                    |     |
|                                        |     |

## 1 AVILOOK: Adabas Access Analysis Tool

This document provides an overview of the Adabas Vista tool AVILOOK.

- AVILOOK Function
- AVILOOK Sample Output
- AVILOOK Execution

# 2 AVILOOK Function

The Adabas Vista analysis tool AVILOOK provides statistics on the type and quantity of key-based accesses against an Adabas file. This information can be used to identify the Adabas files that may benefit from the Adabas Vista partitioning option.

#### **3** AVILOOK Output

At normal database termination, the statistics gathered during AVILOOK processing are written to the database job log.

The following screen is an example of the output provided by AVILOOK.

```
16:56:07 ***** A D A B A S VISTA SERVICES 8.2.1 *****
                                                                     2006-05-29
                  - Avilook File Statistics -
                                                                      V14120M1
 DBID: 231
             (TEST-V8-DB)
 File: 2
                                                   Started: 2006-05-29 09:09:20
                                                    Paused:
      СС
                                                   СС
           Desc
                   Command Count
                                                         Desc
                                                                 Command Count
     L3
            AA
                            2836
     S1
            AB
                            1324
      L3
            ВC
                              24
      L9
            S1
                               26
Other Commands not listed above: 1558
Command ==
Enter-PF1---PF2---PF3---PF4---PF5---PF6---PF7---PF8---PF9---PF10--PF11--PF12
                  Exit Refr
     Help
                                                                        Menu
```

This screen shows statistics on the command type and quantity of key-based accesses against the file (for example, S1, L3, and L9 commands). The statistics are displayed in descending order by command code (CC) and Adabas two-character field name (Desc).

In the example, there are 2836 accesses to file 2 using an L3 command with the Adabas field AA as the primary sequence field. Such a file, where the predominant access is by a single key, may benefit from being partitioned using the Adabas field AA as the Adabas Vista partitioning field.

### 4 AVILOOK Execution

AVILOOK is invoked and executed using Adabas Vista Online Services. Refer to Adabas Vista Online Services, function AVILOOK, for further information.